# **Aplikasi Dewisita Pesona Wisata Di Jawa Tengah Berbasis Android**

Ragil Wijianto<sup>1</sup>, Yesti Nurdeviyanti<sup>2</sup>

1,2Universitas Bina Sarana Informatika Jalan HR. Bunyamin No. 106 Purwokerto Utara, Indonesia e-mail: <sup>1</sup>ragil.rgw@bsi.ac.id,<sup>2</sup>yestinurdeviyanti@gmail.com

# Artikel Info : Diterima : 03-08-2023 | Direvisi : 00-00-0000 | Disetujui : 06-08-2023

**Abstrak** - Indonesia merupakan salah satu negara kepulauan di dunia. Banyak destinasi wisata yang dapat dikembangkan di setiap daerah-daerah di seluruh Indonesia. Provinsi Jawa Tengah sebagai salah satu provinsi yang memiliki berbagai objek wisata yang dapat dijadikan andalan pendapatan. perkembangan berbagai macam wisata baru di Jawa Tengah serta perkembangan teknologi mobile juga berkembang dengan sangat pesat saat ini. Salah satu operasi yang banyak digunakan saat ini pada smartphone adalah android. Smartphone selain menjadi alat komunikasi juga ditambahkan fitur seperti pengolahan video, gambar, dokumen dan lain sebagainya. Wisatawan akan dapat memanfaatkan smartphone mereka untuk mengetahui informasi wisata-wisata di Jawa Tengah dengan praktis. Untuk itulah penulis mencoba mebuat program aplikasi DEWISITA berbasis android. Aplikasi ini dapat memudahkan pengguna untuk melakukan perjalanan wisata di Provinsi Jawa Tengah. Aplikasi ini menggunakan sistem online, sehingga pengguna dapat membuka aplikasi harus tersambung pada internet. Diharapkan dapat dikembangkan aplikasi wisata Jawa Tengah dapat dijalankan pada sistem operasi yang lain (multi platform ).

Kata Kunci : Aplikasi DEWISITA, android, Jawa Tengah

**Abstracts** - Indonesia is one of the island country in the world. Many tourist destinations that can be *developed in every region throughout Indonesia. Central Java Provice as one of the province that has a variety of attractions that can be used as a mainstay of income. The development of various kinds of new tourism in Central Java and the development of mobile technology is also growing very* rapidly at this time. One operation that is widely used today on smartphones is Android. Apart from being a *communication device, smartphones are also added features such as video management, images,* documents and so on. Tourists will be able to use their smartphone to find out tourism information in *Central Java practically. For this reason the author tries to make a Final Project about the Androidbased DEWISITA application program. This application can make it easier for users to travel in Central Java Province. This application uses an online system, so users can open applications must be connected to the internet. It is expected that the Central Java tourism application can be developed to run on other operating systems (multi platform)..*

*Keywords : DEWISITA application, android, Central Java*

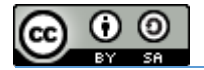

# **PENDAHULUAN**

Indonesia merupakan salah satu negara kepulauan di dunia. Negara Indonesia mempunyai keindahan alam yang mengagumkan serta memiliki banyak pulau-pulau yang terbentang luas dari Sabang sampai Merauke. Banyak destinasi wisata yang dapat dikembangkan disetiap daerah-daerah di seluruh Indonesia. Pengembangan wisata pun dilakukan oleh setiap daerah termasuk Provinsi Jawa Tengah yang mempunyai potensi pariwisata yang cukup beragam. Provinsi Jawa Tengah sebagai salah satu provinsi yang memiliki berbagai objek wisata yang dapat dijadikan andalan pendapatan. Salah satu upaya pemerintah untuk meningkatkan arus wisatawan yang datang baik nusantara maupun mancanegara adalah dengan melakukan pembenahan dan penataan objek wisata. Terbukti sekarang sudah banyak objek-objek wisata baru yang dibangun di Jawa Tengah. Sehingga objek wisata dapat bervariasi dari objek wisata alam, air, sejarah dan lain sebagainya. Provinsi Jawa Tengah merupakan daerah yang mempunyai objek wisata yang indah. Tidak sedikit wisatawan yang datang ke Jawa tengah untuk berwisata. Baik dari wisatawan lokal maupun wisatawan mancanegara selalu bertambah.

Berwisata menjadi salah satu kegiatan perorangan atau kelompok orang yang sangat menyenangkan untuk dilakukan. Berwisata dapat membantu tubuh untuk menyegarkan kembali dari rutinitas kegiatan seharihari. Berwisata juga dapat memberikan pengetahuan dan pengalaman yang berkesan bagi setiap orang yang berkunjung.

Pengunjung yang datang dari luar pulau jawa belum mengetahui tentang informasi objek-objek wisata yang ada di Jawa Tengah. Pengunjung hanya mengetahui daerah-daerah wisata populer yang ada di Pulau Jawa. Padahal banyak potensi objek wisata yang dapat dijadikan tempat wisata khususnya Jawa Tengah sebagai orang wisatawan lokal maupun mancanegara yang tidak mengetahui mengenai wisata daerah Jawa Tengah. Sehingga wisatawawan mengunjungi objek wisata hanya yang terkenal .

Oleh karena itu dengan perkembangan berbagai macam wisata baru di Jawa Tengah serta perkembangan teknologi *mobile* juga berkembang dengan sangat pesat saat ini. Salah satu operasi yang banyak digunakan saat ini pada *smartphone* adalah *android. Smartphone* selain menjadi alat komunikasi juga ditambahkan fitur seperti pengelolaan video, gambar, dokumen dan lain sebagainya. Wisatawan akan dapat memanfaatkan *smartphone* mereka untuk mengetahui informasi wisata-wisata di Jawa Tengah dengan praktis. Serta mengetahui lokasi dengan rute jalan yang dapat diakses kapanpun dan dimanapun dengan mudah.

Atas dasar identifikasi masalah yang telah dipaparkan diatas, maka dibuatlah aplikasi berbasis android dengan harapan wisatawan dapat mengenal dan mengetahui lebih banyak wisata di Jawa Tengah dengan praktis melalui *smartphone.*

# **Tinjauan Pustaka**

# **1. Program**

Menurut Yuswanto dalam Dewi dkk (2017:12) "Program merupakan kata, ekspresi pernyataan atau gabungan kata dan ekspresi pernyataan yang dapat disusun menjadi satu kesatuan prosedur, yaitu langkahlangkah penyelesaian masalah yang kemudian diimplementasikan menggunakan bahasa pemrograman agar dapat dieksekusi oleh komputer". Secara umum, program berisi kumpulan interaksi atau kode bahasa yang hanya dimengerti oleh komputer. Instruksi tersebut berfungsi untuk mengatur pekerjaan yang akan di lakukan oleh komputer untuk mendapatkan hasil atau output dengan maksud memudahkan untuk penggunanya.

Berikut ini beberapa langkah yang harus diperhatikan oleh pemrograman dalam melakukan program sebelum mengimplementasikan suatu permasalahan dalam program adalah:

- 1. Mengidentifikasi masalah
- 2. Mencari solusi masalah
- 3. Memilih teknik pemecahan masalah
- 4. Menulis program
- *5.* Melakukan *Testing Debugging*
- 6. Melakukan dokumentasi
- 7. Melakukan pemeliharaan

#### **2. Aplikasi**

Aplikasi berasal dari kata dalam bahasa inggris yaitu *application* yang artinya penerapan, lamaran, atau penggunaan. Menurut Abdurahman & Riswaya (2014:62) "Aplikasi merupakan program yang siap pakai dan digunakan untuk menjalankan perintah dari user dengan tujuan untuk mendapatkan hasil yang tepat dan akurat sesuai dengan tujuan dari pembuatan aplikasi tersebut". Aplikasi merupakan salah satu proses pemecahan masalah yang menggunakan teknik komputasi yang diinginkan dalam pemrosesan data. Secara umum, aplikasi dapat didefinisikan sebagai alat terapan yang memiiki fungsi khusus dan terpadu sesuai dengan kemampuan yang dimiliki dan aplikasi tersebut merupakan suatu prangkat siap pakai untuk user. Jadi, aplikasi secara umum dapat didefinisikan sebagai program yang dapat digunakan

Volume 3 No. 2 Agustus 2023 | E-ISSN: 2798-6845

untuk menjelaskan perintah dari pengguna dengan tujuan mendapatkan hasil yang lebih akurat.

#### **3. Aplikasi Mobile**

Menurut (Irsan, 2015) Aplikasi mobile adalah perangkat lunak yang berjalan pada perangkat mobile seperti smartphone atau tablet PC. Sebuah aplikasi perangkat yang hanya dapat digunakan pada perangkat smartphone dan tablet PC. Aplikasi mobile dikenal juga sebagai aplikasi yang dapat diperoleh dengan cara diunduh dan mempunyai fungsi tertentu sehingga menambah fungsionalitas dan perangkat mobile tersebut. Untuk mendapatan aplikasi mobile yang diinginkan oleh user, maka user dapat mengunduhnya melalui laman yang menyediakan berbagai macam aplikasi untuk pengguna android seperti Google Play dan iTunes. Dalam banyak kasus, aplikasi mobile memiliki user interfacedan interoperabilitas dengan mekanisme unik berbasis web yang menyediakan akses [informasi](http://creativecommons.org/licenses/by-sa/4.0/) yang relevan dengan aplikasi. Selain itu aplikasi mobile menyediakan [kemampuan](http://creativecommons.org/licenses/by-sa/4.0/) penyimpanan persisten dalam *platform.*

# **4. Pariwisata**

Pariwisata berasal dari bahasa *sansekerta,* "pari" yang berarti sering kali atau banyak melakukan dan kata "wisata" yang artinya perjalanan. Wisata adalah kegiatan perjalanan yang dilakukan oleh seseorang atau sekelompok orang dengan mengunjungi tempat tertentu untuk tujuan rekreasi , pengembangan pribadi, atau mempelajari keunikan daya tarik wisata yang dikunjungi dalam jangka waktu sementara, sedangkan pariwisata adalah berbagai macam kegiatan wisata dan didukung berbagai fasilitas serta layanan yang disediakan oleh masyarakat, pengusaha, pemerintah, dan pemerintah daerah. (UU RI No. 10 Tahun 2009 tentang Kepariwisataan).

Disamping elemen kepariwisataan, dunia pariwisata juga tidak lepas dari keberadaan daerah tujuan wisata yang sering disebut destinasi wisata. Suatu tujuan wisata dikatakan sebagai destinasi wisata apabila memiliki obyek yang menjadi daya tarik dan fasilitas wisata sebagai penunjangnya. Objek dan daya tarik merupakan unsur penting dalam menarik wisatawan local maupun mancanegara melalui berbagai macam promosi. Dengan banyaknya wisatawan yang berkunjung dampak yang diharapkan adalah adanya peningkatan pendapatan suatu daerah dari sector kepariwisataan.

#### **5. Android**

Android merupakan *platform open source* yang saat ini banyak digunakan pada sebagian besar *smartphone* di masyarakat. Memiliki keunggulan dalam menyediakan *tools* dan *frameworks* yang lengkap untuk pengembangan *mobile*. Sistem android menggunakan database untuk menyimpan informasi penting yang diperlukan. Sistem penyimpanan data pada android menggunakan SQLite yang merupakan suatu open source database yang cukup stabil dan banyak digunakan pada banyak device berukuran kecil. (Kusumawardhani, 2017:2).

# **HASIL DAN PEMBAHASAN**

## **Analisa Aplikasi**

Aplikasi Dewisita Pesona Wisata di Jawa Tengah ini merupakan aplikasi atau sistem yang berguna untuk memudahkan pengguna dalam melakukan perjalanan atau kunjungan wisata dengan keluarga, pasangan, atau teman. Pertama pengguna akan masuk ke menu utama dan pengguna dapat memilih destinasi wisata apa yang diinginkan pengguna. Pengguna diharuskan memilih destinasi untuk wisata kabupaten. Selain itu, aplikasi berbasis android ini juga bisa dipelajari dimana saja dan kapan saja, sehingga memudahkan pengguna di jaman modern sekarang untuk bisa memanfaatkan *smartphone* untuk kegiatan yang lebih positif.

#### **Penyelesaian Masalah**

Berikut adalah tahapan penyelesaian masalah yang dilakukan oleh penulis:

1. Merancang konsep aplikasi

Dalam membuat rancangan dan konsep aplikasi, penulis banyak mencari referensi aplikasi untuk mencari sesuatu yang berbeda dengan aplikasi serupa. Selain itu aplikasi yang akan dibuat tersebut dapat menarik perhatian penggunanya.

2. Pengumpulan informasi dan data yang dibutuhkan

Mengumpulkan data yang berhubungan dengan destinasi wisata dimana data tersebut akan diinput dan dimasukan ke dalam sistem sebagai informasi. Banyak sekali materi yang ditemukan oleh penulis, tetapi penulis menyederhanakan dengan cara merangkum beberapa destinasi wisata saja.

3. Membuat aplikasi Dewisita

Membuat aplikasi dengan mengintegrasikan semua elemen yang dibutuhkan seperti gambar, text sehingga menghasilkan aplikasi android yang mudah dipahami oleh pengguna.

4. Mengujian aplikasi dan perbaikan

Setelah aplikasi selesai, tahap berikutnya yaitu pengujian aplikasi. Apakah aplikasi tersebut dapat dijalankan atau tidak. Jika tidak maka dilakukan perbaikan. Jika seluruh koreksi selesai diperbaiki maka

Volume 3 No. 2 Agustus 2023 | E-ISSN: 2798-6845 aplikasi di running kembali untuk melihat apakah masih terjadi kesalahan.

# **Perangkat Keras (***Hardware)*

*Hardware* yang digunakan untuk membuat program untuk aplikasi dewisita berbasis android:

- 1. PC
	- *a.* Processor : *Intel® Core™ i3-370M*
	- b. RAM : 2 GB DDR3 Memory
	- c. Hard disk : 320 GB HDD
- 2. Smartphone
	- a. Prosesor : 1,4GHz Qualcomm Snapdragon MSM8917
	- b. RAM : 2 GB
	- c. Penyimpanan : 16 GB
	- d. Sistem Operasi: Android 7.1.2 (Nougat)

## **Perangkat Lunak (***Software)*

Software yang digunakan untuk membuat program untuk aplikasi dewisita berbasis android:

- 1. Sistem Operasi: *Windows 7* Education 32-bit
- 2. *Basic4Android* (B4A) versi 8.80
- *3. SQLite database browser portable*
- 4. Brackets versi 1.13
- 5. B4A-Bridge v2.55

## **Perancangan Antar Muka (***Use Interface***)**

*User Interface* merupakan bentuk tampilan grafis sederhana yang berhubungan langsung dengan interaksi antara aplikasi dan pengguna. User Interface dapat menerima informasi dari pengguna dan memberikan informasi kepada pengguna untuk membantu mengarahkan alur penelusuran masalah sampai ditemukan suatu solusi.

1. Tampilan Menu utama

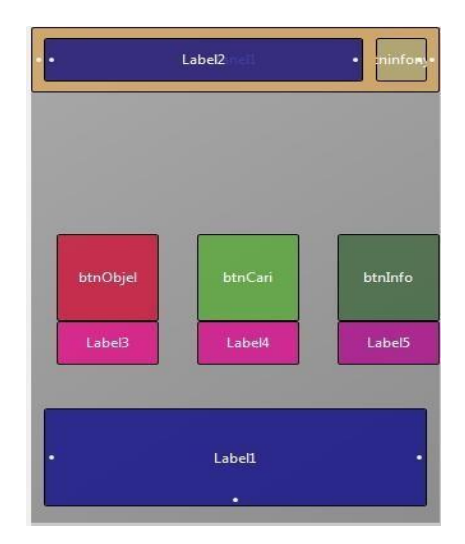

Gambar III.6. Tampilan Menu Utama

Halaman ini berfungsi sebagai akses ke informasi yang ingin diakses oleh pengguna (*User*). Menu utama ini terdapat dua bagian yaitu, pertama berisi tombol judul dan cari. Kedua berisi tiga button dan tiga label. Pada button tersebut sebagai button destinasi, rekomendasi dan informasi. Ketiga berisi 1 label sebagai slogan aplikasi.

Volume 3 No. 2 Agustus 2023 | E-ISSN: 2798-6845

# 2. Tampilan Destinasi

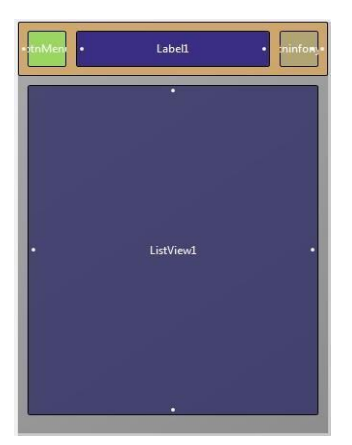

Gambar III.7. Tampilan Menu Destinasi

Dalam tampilan menu destinasi di tampilkan tombol kota yang ada di Jawa Tengah. Jumlah tombol menu destinasi yaitu 30 kota. Pada bagian atas terdapat tiga tombol yaitu kembali, judul, dan cari. 3. Tampilan Sub Menu

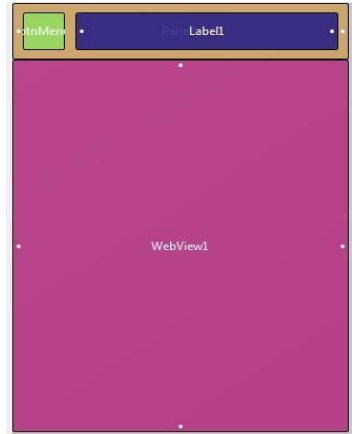

Gambar III.8. Tampilan Sub Menu

Pada halaman ini berfungsi menampilkan sub menu yang dipilih di halaman menu utama. Pada sub menu ini menggunakan web view untuk menampilkan isi deskripsi informasi yang menggunakan format html, dan bagian atas terdapat dua tombol yang masing-masing yaitu kemali dan judul.

4. Tampilan Pencarian

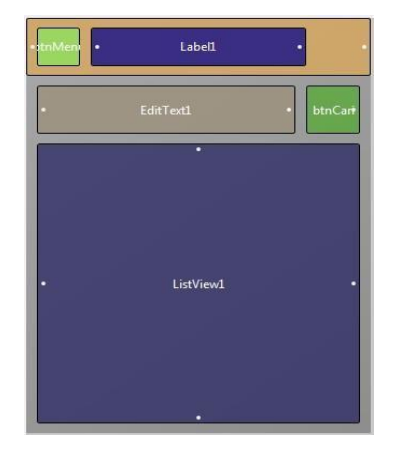

Gambar III.9. Tampilan Pencarian

Volume 3 No. 2 Agustus 2023 | E-ISSN: 2798-6845

5. Tampilan Informasi

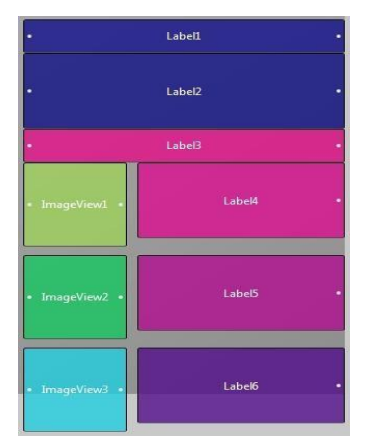

Gambar III.10. Tampilan Info

Dalam tampilan menu informasi ini dapat 6 label dan 3 imageview. Yang pertama sampai enam label yang berfungsi untuk menampilkan informasi aplikasi tersebut. Imageview untuk menampilkan gambar.

6. Tampilan Rekomendasi

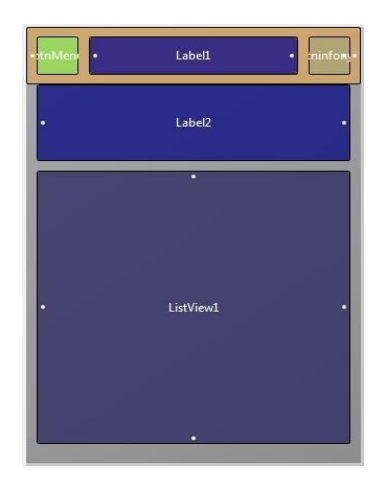

Gambar III. 11. Tampilan Rekomendasi

Pada halaman ini berfungsi menampilkan menu rekomendasi yang dipilih di halaman menu utama. Pada menu ini menggunakan beberapa tombol yaitu tombol kembali, judul, cari. web view untuk menampilkan informasi destinasi wisata yang diinginkan.

# **Spesifikasi File**

1. Spesifikasi File Destinasi

Tabel III.1. Spesifikasi File Destinasi

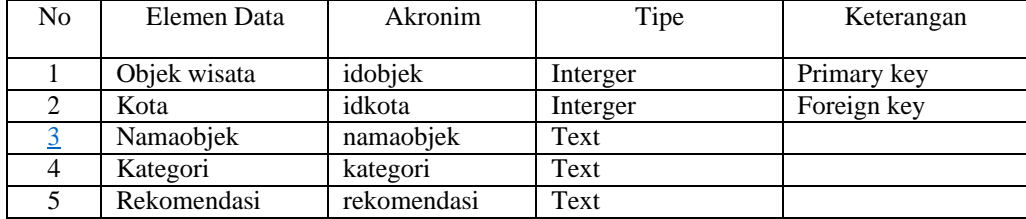

Volume 3 No. 2 Agustus 2023 | E-ISSN: 2798-6845

2. Spesifikasi File Kota

Tabel III.2 Spesifikasi File Kota

| No | Elemen Data | Akronim | Tipe     | Keterangan  |
|----|-------------|---------|----------|-------------|
|    | Kota        | idkota  | Interger | Primary Key |
|    | Kota        | kota    | Text     |             |

## **KESIMPULAN**

Berdasarkan pembahasan dan hasil pengujian program yang dilakukan, maka dapat diambil beberapa kesimpulan sebagai berikut:

- 1. Provinsi Jawa Tengah yang mempunyai potensi pariwisata yang cukup beragam, menjadikannya sebagai salah satu provinsi yang memiliki berbagai objek wisata yang dapat dijadikan andalan pendapatan.
- 2. Aplikasi ini dibangun untuk memudahkan pengguna untuk menemukan lokasi tempat wisata, seperti jarak ke lokasi dan galeri tempat wisata yang ada di Jawa Tengah.
- 3. Pengunjung yang datang dari luar pulau jawa dapat mengetahui tentang informasi objek-objek wisata yang ada di Jawa Tengah.
- 4. Aplikasi wisata Jawa Tengah telah berhasil diimplementasikan menggunakan fasilitas Google Maps.
- 5. Aplikasi ini dilengkapi rekomendasi destinasi objek wisata yang terbaru dari daerah di Jawa Tengah.. Pengguna akan dapat memanfaatkan *smartphone* mereka untuk mengetahui informasi wisata-wisata di Jawa Tengah dengan praktis

## **REFERENSI**

- Astika, D. M., Dwi, K., & Windi, I. (2017). Aplikasi Pelayanan Jasa Persediaan bahan Baku Pada Laundry Q Pontianak. *Jurnal Khatulistiwa Informatika*, *V*(2), 112–117
- Banyumaskab, Website ResmiPemerintahKabupatenBanyumas. DiaksespadaAgustus 4, 2019, dar[ihttp://dinporabudpar.banyumaskab.go.id/](http://dinporabudpar.banyumaskab.go.id/)
- Banjarnegarakab, Website ResmiPemerintahKabupatenBanjarnegara. DiaksespadaAgustus 4, 2019, dari <http://budparbanjarnegara.com/>
- Batangkab, Website ResmiPemerintahKabupatenBatang. DiaksespadaAgustus 8, 2019, dari <http://www.batangkab.go.id/>
- Blorakab, Website ResmiPemerintahanKabupatenBlora. DiaksespadaAgustus 8, 2019, dari <http://www.blorakab.go.id/>
- Boyolalikab, Website ResmiPemerintahanKabupatenBoyolali. DiaksespadaAgustus 8, 2019, dari <http://www.boyolali.go.id/>
- Cilacapkab, Website ResmiPemerintahKabupatenCilacap. DiaksespadaAgustus 4, 2019, dar[ihttp://disporapar.cilacapkab.go.id/](http://disporapar.cilacapkab.go.id/)
- Color, D. O., Reader, S., On, A., Processing, I., For, A., & Catalog, L. (2018). *Perancangan aplikasi pembaca warna dan bentuk berbasis pengolahan citra untuk daftar katalog perpustakaan*. *4*(3), 2554–2566.

Grosir, A., Toko, P., & Bungursari, R. (2017). *Jurnal manajemen informatika*. *4*(2).

Hasan, A., & Asep, R. R. (2014). Aplikasi Pinjaman Pembayaran Secara Kredit Pada Bank Yudha Bhakti. *Jurnal Computech & Bisnis*, *8*(2), 61–69.

Herlangga, K. G. D. (2014). Brackets, *Open Source Code* Editor untuk Web *Designers*dan Front-end Developers. Imaniawan dan Wati. (2017). Sistem Informasi Administrasi Kependudukan Berbasis Web Pada Desa Bogangin Sumpiuh. *Indonesian Journal on Networking and Security - Volume 7 No 3 – 2017*, *7*(3), 1–9.

- Indriyani, F., & Sihite, K. R. (2015). Pengenalan Huruf, Angka dan Warna Pada Anak Usia Dini Melalui Pembelajaran Berbasis Multimedia. *Paradigma Vol. Xvii No. 1 Maret 2015*, *XVII*(1), 28–35.
- Irsan, M. (2015). Rancang Bangun Aplikasi Mobile Notifikasi Berbasis Android Untuk Mendukung Kinerja Di Instansi Pemerintahan. *Jurnal Penelitian Teknik Informatika*, *1*(1), 115–120.
- Kebumenkab, Website ResmiPemerintahKabupatenKebumen. DiaksespadaAgustus 4, 2019, dari [http://d](http://creativecommons.org/licenses/by-sa/4.0/)[isporapar.cilacapkab.go.id/](http://disporapar.cilacapkab.go.id/)

Volume 3 No. 2 Agustus 2023 | E-ISSN: 2798-6845

Pontianak, C. K.-A. B., Jakarta, Y. M. K.-S. N. M., & Bandung, F. I.-U. B. (2018). Sistem Informasi PendaftaranPernikahan Berbasis Web Pada Kantor Urusan Agama Kecamatan Banyumas. *EVOLUSI - Jurnal Sains Dan Manajemen*, *6*(2).

Kusumawardhani, A., Nurdin, S., & Sari, M. S. A. (2017). Teknologi Smartphone Android Dan Aplikasinya Sebagai Pengendali Pintu Air Daerah Aliran Sungai (Das). *Teknika : Engineering and Sains Journal*, *1*(2), 89–94. https://doi.org/10.5281/zenodo.1116477

Maarif, V., Widodo, A. E., & Wibowo, D. Y. (2017). Aplikasi Tes IQ Berbasis Android. *Ijse.Bsi.Ac.Id IJSE – Indonesian Journal on Software Engineering ISSN*, *3*(2), 2461–2690.

Magelangkab, Website ResmiPemerintahKabupatenmagelang.DiaksespadaAgustus 4, 2019, dari <http://disporapar.magelangkota.go.id/>

Mustaqbal, M. S., Firdaus, R. F., & Rahmadi, H. (2015). ( Studi Kasus : Aplikasi Prediksi Kelulusan SNMPTN ). *Pengujian Aplikasi Menggunakan Black Box Testing Boundary Value Analysis (Studi Kasus : Aplikasi Prediksi Kelulusan SNMPTN)*, *I*(3), 34. https://doi.org/ISSN : 2407 – 3911

Nuraini, R. (2015). Desain Algorithma Operasi Perkalian Matriks Menggunakan Metode Flowchart. *Jurnal Teknik Komputer Amik Bsi*, *1*(1), 146. Retrieved

fromhttps://ejournal.bsi.ac.id/ejurnal/index.php/jtk/article/view/245

Nuris, N., & Yulia, E. R. (2018). Rancang Bangun Sistem Informasi Pelayanan Tamu Pada Hotel Rensa Jakarta.

*Evolusi : Jurnal Sains Dan Manajemen*, *6*(1), 68–75. https://doi.org/10.31294/evolusi.v6i1.3583 Pekalongankab, Website ResmiPemerintahanKabupatenPekalongan. DiaksespadaAgustus 8, 2019, dari

<https://pekalongankota.go.id/>

Purbalinggakab, Website ResmiPemerintahKabupatenPurbalingga. DiaksespadaAgustus 4, 2019, dar[ihttps://dinporapar.purbalinggakab.go.id/](https://dinporapar.purbalinggakab.go.id/)

Pranata, Antony. 2016 Algoritmadanpemrograman. Yogyakarta: PustakaPelajar

Ramdhani, Y., & Lantin, R. (2016). SISTEM INFORMASI SIMPAN PINJAM BERBASIS WEBSITE

KOPERASI " RikRik Gemi " SMKN 15. *Informatika*, *3*(September), 183–190.

Riyowati, B., & Fadlilah, N. I. (2019). Rancang Bangun Aplikasi Ensiklopedia Batik Indonesia Berbasis Android. *EVOLUSI - Jurnal Sains Dan Manajemen*, *7*(1), 101–109. https://doi.org/10.31294/evolusi.v7i1.5584

Rizal, M., & Latifah, F. (2017). Perancangan Aplikasi Lokasi Wisata Kota Jakarta Menggunakan Algoritma Sequential Search Berbasis Android. *None*, *13*(2)